# **DESCRIPTION ET REPRESENTATION SCHEMATIQUE DU PROCESSUS D'ALIMENTATION DES ANNUAIRES ENT**

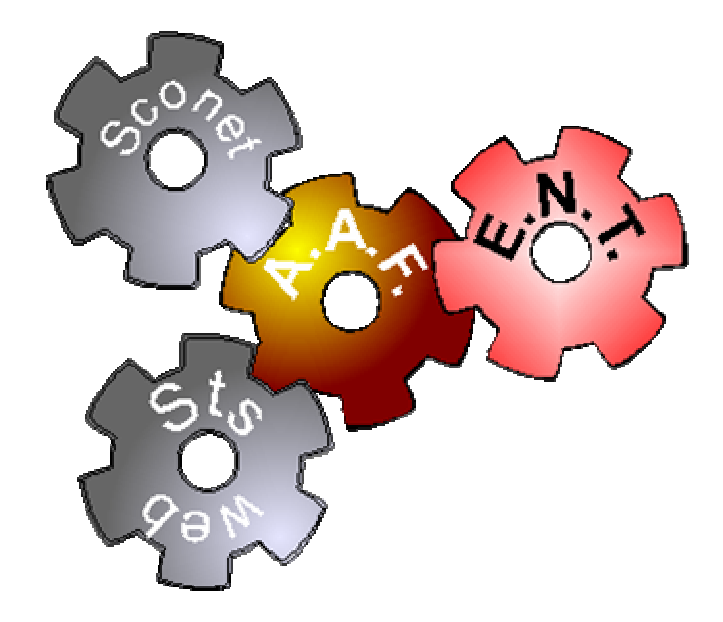

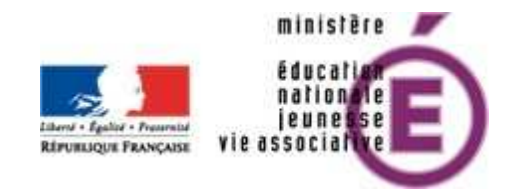

Toute remarque doit être retournée à : Michaël Thienpont. Chargé de mission ENT Dgesco A3 – Mission Infrastructures & Services Ministère de l'éducation nationale, de la jeunesse et de la vie associative Messagerie : michael.thienpont@education.gouv.fr

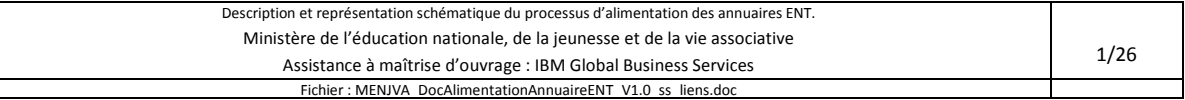

┝

# **Sommaire**

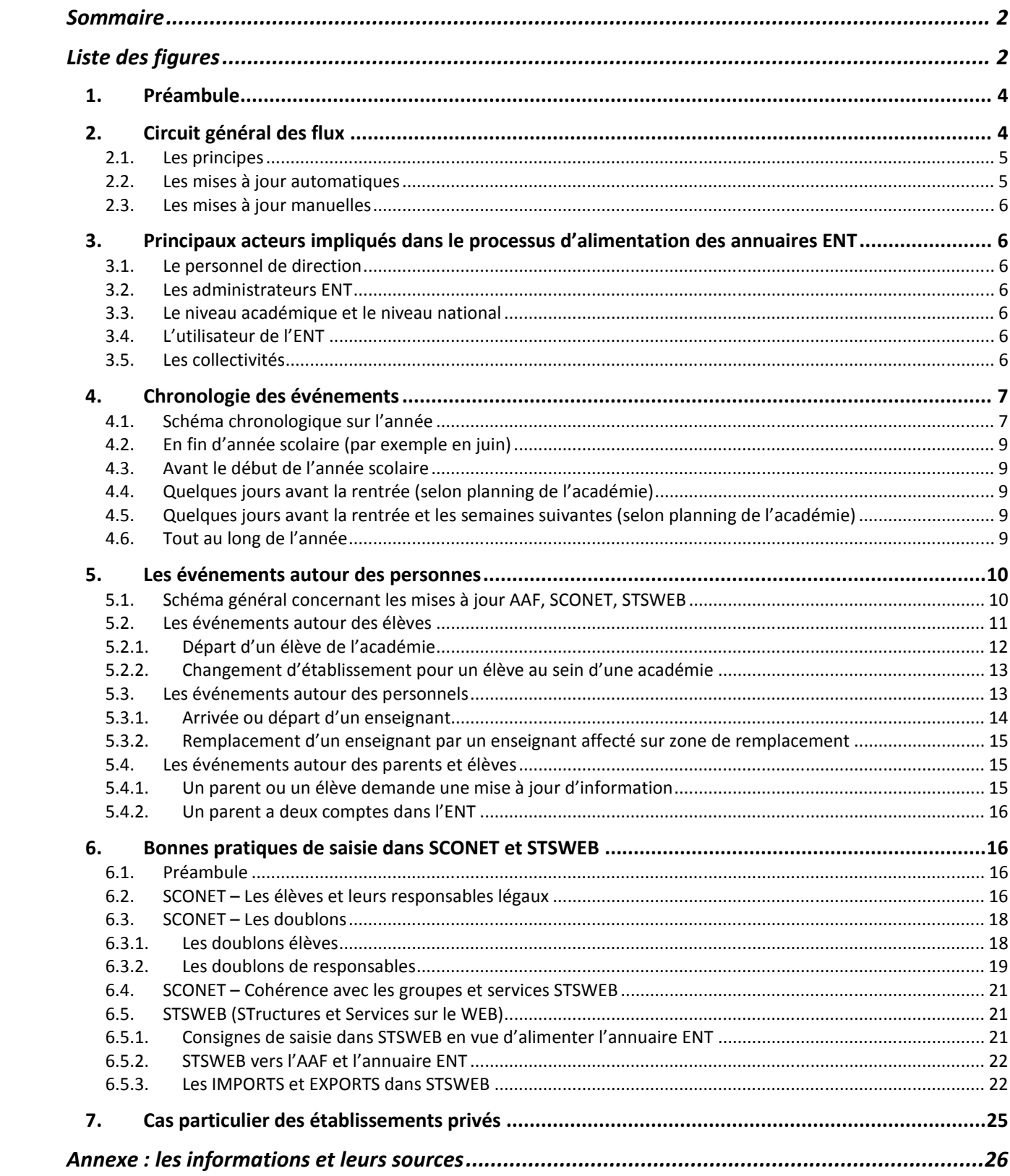

# Liste des figures

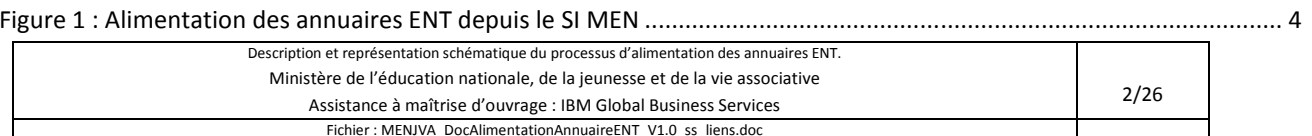

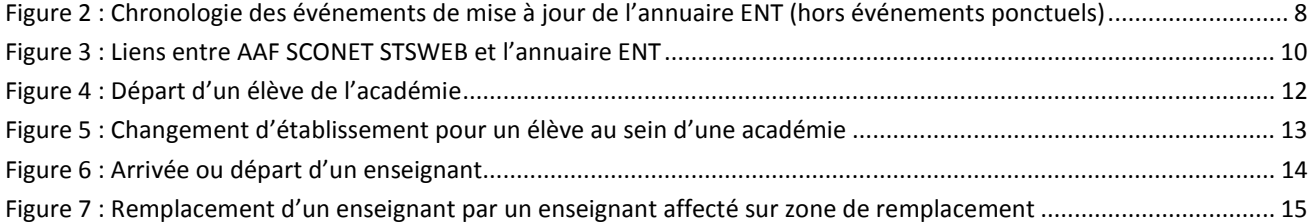

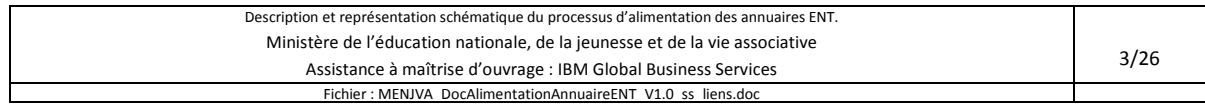

# **1. Préambule**

Ce document décrit le processus d'alimentation des annuaires ENT, pour les ENT du second degré avec alimentation automatisée par l'AAF (dans sa version 1.12 au moment de la rédaction de ce document) conformément au SDET v3.0, en relation avec les informations provenant de SCONET et STSWEB. Dans la suite du document, l'expression SI MEN désigne le Système d'Information du Ministère de l'Éducation Nationale, de la jeunesse et de la vie associative.

Il contient en premier lieu un schéma général qui permet de visualiser les différents échanges, l'identification des différents acteurs et des sources d'information.

Ensuite une approche événementielle a été choisie pour décrire les actions de saisie déclenchées suite à un besoin métier.

Enfin des consignes de saisie au niveau des différentes bases de données sources viennent compléter ce document.

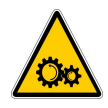

Attention : ce document a été rédigé pour adresser tous les projets ENT. Ainsi, les particularités des projets ne sont pas abordées, et il est probable que des adaptations soient à prévoir en fonction des contextes territoriaux.

# **2. Circuit général des flux**

Le schéma ci-dessous reprend les principaux flux d'informations qui aboutissent à la mise à jour de l'annuaire ENT. Il est extrait du schéma directeur des ENT (SDET). Les flux d'informations sont tous à sens unique. Suivant le moment où une saisie est effectuée, la propagation complète de l'information peut prendre de 2 à 4 jours. Toute action sur l'une des bases de départ se propage automatiquement jusqu'à l'annuaire ENT.

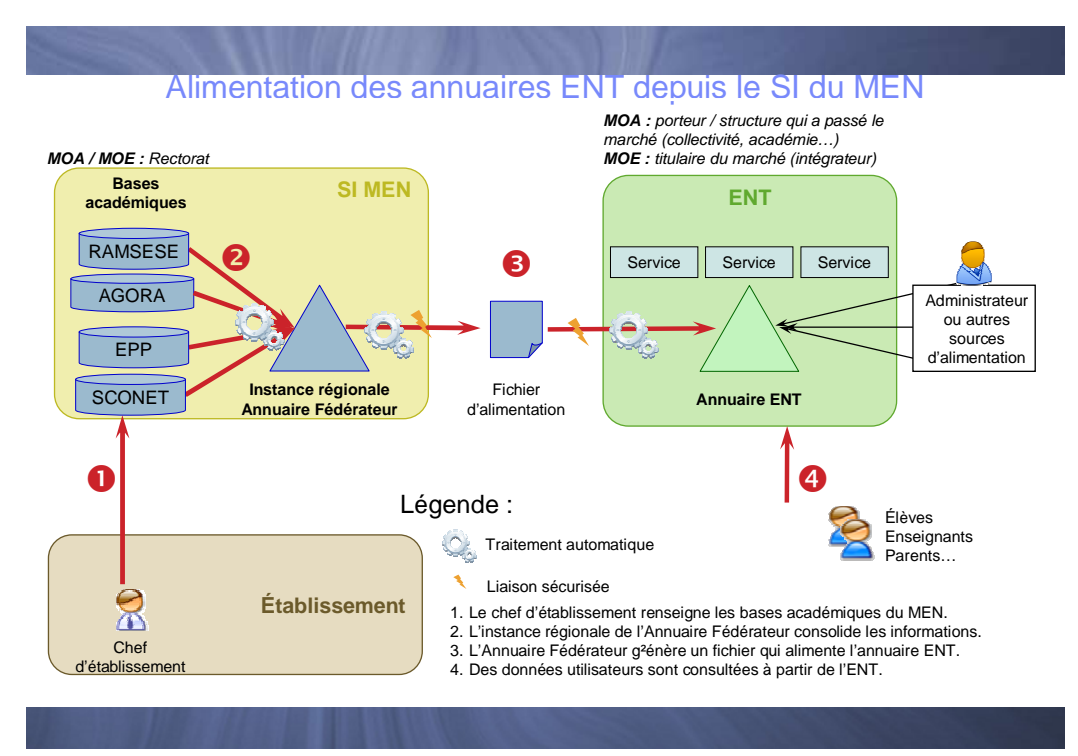

**Figure 1 : Alimentation des annuaires ENT depuis le SI MEN<sup>1</sup>**

l

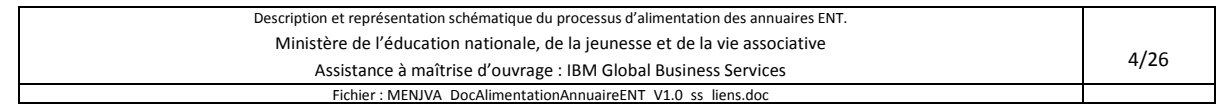

 $^1$  SI MEN désigne le Système d'Information du Ministère

# **2.1. Les principes**

L'annuaire ENT est mis à jour via 2 canaux :

- Via le Système d'Information du Ministère par exemple pour les personnels, les élèves,…
- Via l'établissement directement dans l'ENT par exemple pour les comptes invités,…

La suite de ce document ne concerne pas les informations saisies au niveau de l'ENT car elles sont spécifiques à chaque projet ENT.

La mise à jour de l'annuaire ENT nécessite une **mise à jour en amont de différents systèmes sources de référence** (cf. figure n°1, repère 1). Ces données de référence sont ensuite consolidées au travers de l'annuaire académique fédérateur (cf. figure n°1, repère 2).

Une extraction de cet annuaire académique fédérateur est effectuée puis envoyée vers l'ENT qui met alors à jour son propre annuaire selon ses règles de gestion (cf. figure n°1, repère 3).

# **2.2. Les mises à jour automatiques**

Les mises à jour de l'annuaire ENT sont généralement quotidiennes et se font avec un déphasage vis-à-vis des mises à jour de la base source.

Toutes les informations de scolarité sont transmises comme des attributs de personnes à l'ENT. Ainsi, la mise à jour de toute information passe par la mise à jour des comptes de tous les individus concernés par cette information. Techniquement, les mises à jour sont de trois types :

- création de compte ENT
- modification d'un compte ENT
- suppression d'un compte ENT

Par exemple, le changement du nom d'une division dans SCONET engendrera autant de mises à jour de comptes ENT qu'il y a d'élèves et d'enseignants concernés par cette classe.

> *Nota : lorsque l'authentification et l'identification n'est pas gérée par l'ENT mais par un autre guichet (par exemple ATEN) une création de compte devra se faire simultanément au niveau l'ENT et au niveau de ce guichet. Par la suite, suivant le type de mise à jour, celle-ci pourra ne concerner que les deux portails ou uniquement l'ENT.*

Dans certaines académies, les mises à jour peuvent être suspendues durant la période des vacances d'été pour que les opérations de bascule dans STSWEB et SCONET n'aient pas d'impact immédiat sur l'ENT.

> *Nota : les demandes de suppression de comptes envoyées par le SI MEN (Système d'Information du Ministère) via l'annuaire fédérateur sont prises en compte de différentes façons selon la solution logicielle ENT mise en place dans les différentes académies.*

- o *Exemple 1 : le compte reste en l'état dans l'ENT ; l'information de suppression est transmise à l'administrateur de l'ENT qui gère lui-même sa désactivation ou sa suppression ;*
- o *Exemple 2 : le compte concerné est désactivé automatiquement et immédiatement dans l'ENT avec envoi d'un message d'alerte à son propriétaire l'informant de la suppression physique du compte dans un délai défini.*

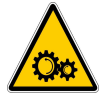

Attention : certaines actions qui ne relèvent pas de l'alimentation des annuaires sont tout de même indispensables à la bonne prise en main de l'ENT par l'utilisateur. Par exemple, il faut communiquer à l'utilisateur les éléments permettant la connexion (couple login/mot de passe) ou l'activation de son compte

(code d'activation), une charte d'usage, etc. Ces actions relèvent du projet local et ne sont pas décrites dans ce guide.

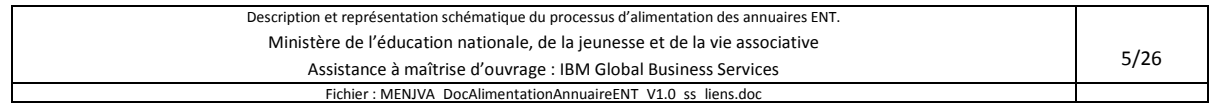

# **2.3. Les mises à jour manuelles**

L'annuaire ENT peut également recevoir des comptes d'autres sources via une opération effectuée par les administrateurs ENT, les chefs d'établissement ou le personnel administratif autorisé. (Cf. SDET Annexe Annuaire page 29).

Les mises à jour de ces comptes sont manuelles. Elles peuvent être effectuées compte par compte, ou par groupe de comptes. Dans le deuxième cas, l'administrateur ENT importe un fichier de type tableur (CSV) pour plusieurs comptes. La mise à jour est alors immédiate. Il faut se référer aux caractéristiques fonctionnelles de la solution ENT en place pour plus de précisions.

Il est possible de mettre des dates de fin validité lors de la création locale de comptes ce qui permet de les désactiver automatiquement (à noter que le cadre de référence des ENT qualifie cette fonction indispensable).

# **3. Principaux acteurs impliqués dans le processus d'alimentation des annuaires ENT**

# **3.1. Le personnel de direction**

Les chefs d'établissements et leurs adjoints portent la responsabilité des informations saisies dans SCONET et STSWeb. Ils peuvent déléguer certains droits dans ces deux applications à leurs secrétaires ou à l'administrateur ENT.

# **3.2. Les administrateurs ENT**

Ces personnels, désignés généralement par le chef d'établissement, sont des utilisateurs de l'ENT qui ont des droits d'administration. L'étendue de ces droits dépend du projet ENT.

# **3.3. Le niveau académique et le niveau national**

Au niveau académique, une mission TICE (Technologies de l'Information et de la Communication pour l'Enseignement) travaille en relation avec la DSI (Direction des Systèmes d'Information). Un correspondant académique pour l'AAF (Annuaire Académique Fédérateur) est identifié dans chaque académie.

Au niveau national, la DGESCO (Direction Générale de l'Enseignement Scolaire) est maîtrise d'ouvrage des ENT. Elle publie et met à jour le Schéma Directeur des ENT (SDET), et accompagne les porteurs de projet. Le STSI (Service des Technologies et des Systèmes d'Information) s'occupe de la mise en œuvre du SI MEN, et de l'AAF, afin de produire des exports conformes aux exigences du SDET. Le SIGAT (Service Informatique de Gestion de l'Académie de Toulouse) assure l'assistance de niveau 2 vers les équipes académiques de proximité ainsi que la mise à disposition de nouvelles versions de l'AAF.

# **3.4. L'utilisateur de l'ENT**

Les utilisateurs de l'ENT sont notamment les élèves, les parents d'élèves, le personnel académique (enseignants ou non enseignants) et le personnel territorial.

Chaque utilisateur peut être amené à renseigner l'ENT avec des informations le concernant et qui ne proviennent pas du SI MEN (par exemple le numéro de téléphone portable). Leur mise à jour est liée aux droits d'écriture de l'utilisateur sur les données qui le concernent.

Les personnels d'encadrement et les personnels administratifs – tout en étant utilisateurs de l'ENT – sont également amenés à intervenir sur le SI MEN.

# **3.5. Les collectivités**

Suivant les projets ENT, les collectivités nomment des correspondants ENT qui participent conjointement avec l'académie à la mise en œuvre du projet et à la gestion des contenus publiés sur l'ENT.

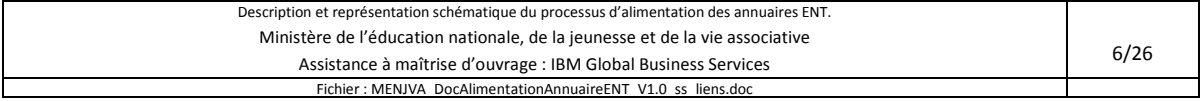

# **4. Chronologie des événements**

# **4.1. Schéma chronologique sur l'année**

L'alimentation de l'annuaire ENT peut être décrite sous forme de cycle (cf. figure n°2) qui se répète chaque année. La « bascule » de SCONET et de STSWEB a des impacts sur l'ENT comme le montre le schéma ci-dessous.

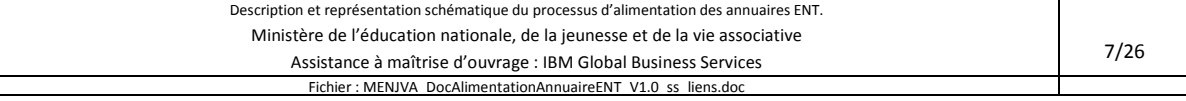

# Chronologie des évènements et circulation d'informations

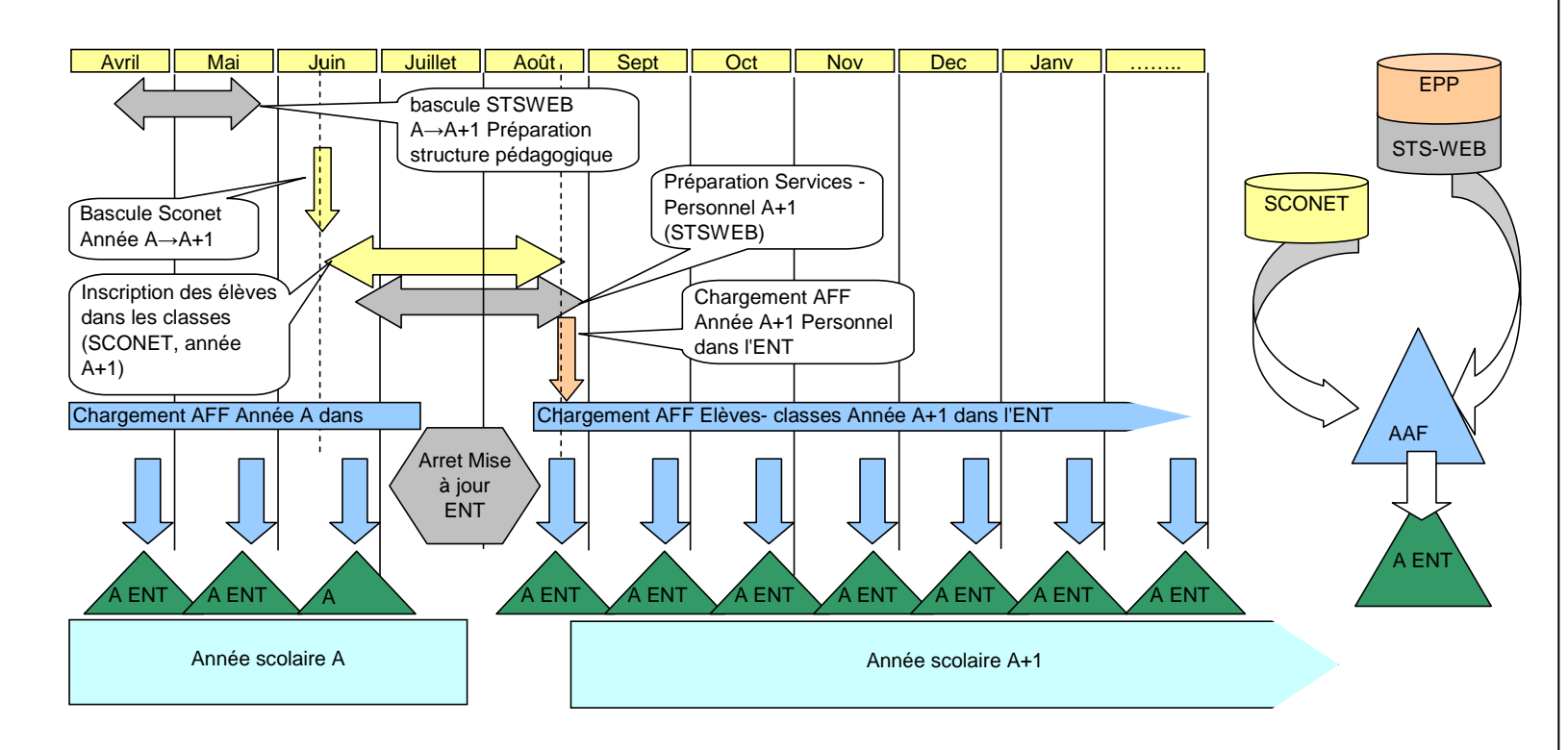

**Figure 2 : Chronologie des événements de mise à jour de l'annuaire ENT (hors événements ponctuels)** 

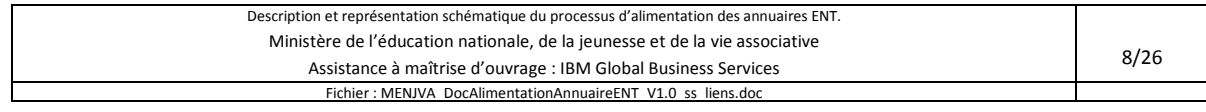

Légende : ce schéma présente une vue synoptique du déroulement de la mise à jour du système d'information du Ministère (EPP, SCONET, STSWEB) et des annuaires ENT (triangle vert nommé « A ENT »).

Les opérations se succèdent de gauche à droite (axe chronologique) et de haut en bas (sens de la propagation des informations).

En période de bascule et durant l'été, la connexion entre le SI du ministère et les ENT est adaptée afin de pouvoir travailler sur l'organisation de la prochaine scolarité sans impact sur l'ENT.

La chronologie de l'alimentation des annuaires ENT ne fait pas figurer les mises à jour quotidiennes durant l'année scolaire.

La synchronisation entre SCONET et STSWEB ne figure pas en détail ici.

### **4.2. En fin d'année scolaire (par exemple en juin)**

Les opérations suivantes doivent avoir lieu :

- La bascule STSWEB (réalisée par les chefs d'établissements)
- La mise à jour des divisions (structure pédagogique) dans STSWEB (fait par les chefs d'établissement)
- La bascule de SCONET en année +1 (les dates sont généralement définies au niveau national)
- La mise à jour des classes et groupes de STSWEB vers SCONET (sur action des chefs d'établissement)
- La mise à jour des élèves dans SCONET –préparation (fait par les chefs d'établissement)
- Les dernières remontées SCONET vers l'AAF (fait par l'académie automatique)
- La consolidation dans l'AAF et l'extraction de ces données pour l'ENT (fait par l'académie automatique)
- La dernière mise à jour de l'annuaire ENT (fait par l'exploitant ENT automatique)
- L'arrêt de la mise à jour de l'annuaire ENT selon planning académique par exemple de mi-juillet à mi-août

#### **4.3. Avant le début de l'année scolaire**

Les opérations suivantes doivent avoir lieu selon le calendrier défini par l'académie (par exemple, mi-août) :

- La bascule de STSWEB en année +1 (académie niveau national automatique)
- La mise à jour des divisions et services dans STSWEB (fait par les chefs d'établissement)
- La mise à jour des élèves dans SCONET compléments à la préparation (fait par le chef d'établissement)
- La synchronisation régulière SCONET STSWEB tant que les plannings ne sont pas complets (chef d'établissement, à partir de saisies ou à partir d'imports depuis des logiciels privés)

#### **4.4. Quelques jours avant la rentrée (selon planning de l'académie)**

- Les remontées STS et SCONET vers l'AAF (fait par l'académie automatique)
- La consolidation dans l'AAF et extraction des données pour l'ENT (fait par l'académie automatique)
- La prise en compte d'une extraction complète de l'AAF par l'ENT
- La vérification des rejets (administrateurs ENT, chefs d'établissement, mission TICE, ...)

#### **4.5. Quelques jours avant la rentrée et les semaines suivantes (selon planning de l'académie)**

- La mise à jour des personnels dans EPP / STSWEB
- La mise à jour des classes et services dans STSWEB (Chef d'établissement)
- La mise à jour régulière de SCONET et de STSWEB tant que les plannings ne sont pas complets (Chef d'établissement, à partir de saisies ou à partir d'imports depuis des logiciels privés)
- Les remontées STS et SCONET vers l'AAF (automatismes gérés par l'académie)
- La consolidation dans l'AAF et extraction des données pour l'ENT (automatique)
- La prise en compte d'une extraction partielle de l'AAF ne décrivant que les données modifiées ou ajoutées depuis une période fixée (« delta ») pour l'intégration des nouveaux enseignants et élèves par l'ENT
- La vérification des rejets (administrateurs ENT, chefs d'établissement, mission TICE, ...)

#### **4.6. Tout au long de l'année**

- La mise à jour des établissements dans RAMSESE (mise à jour faite par l'académie lors de la création d'un nouvel établissement)
- La mise à jour des personnels dans EPP (géré par la DGRH et les rectorats)
- La mise à jour pour les personnels non académiques AGORA (géré par la DGRH)

Ces informations sont mises à jour manuellement, puis propagées automatiquement.

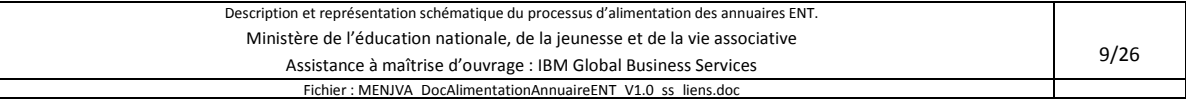

# **5. Les événements autour des personnes**

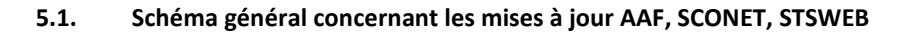

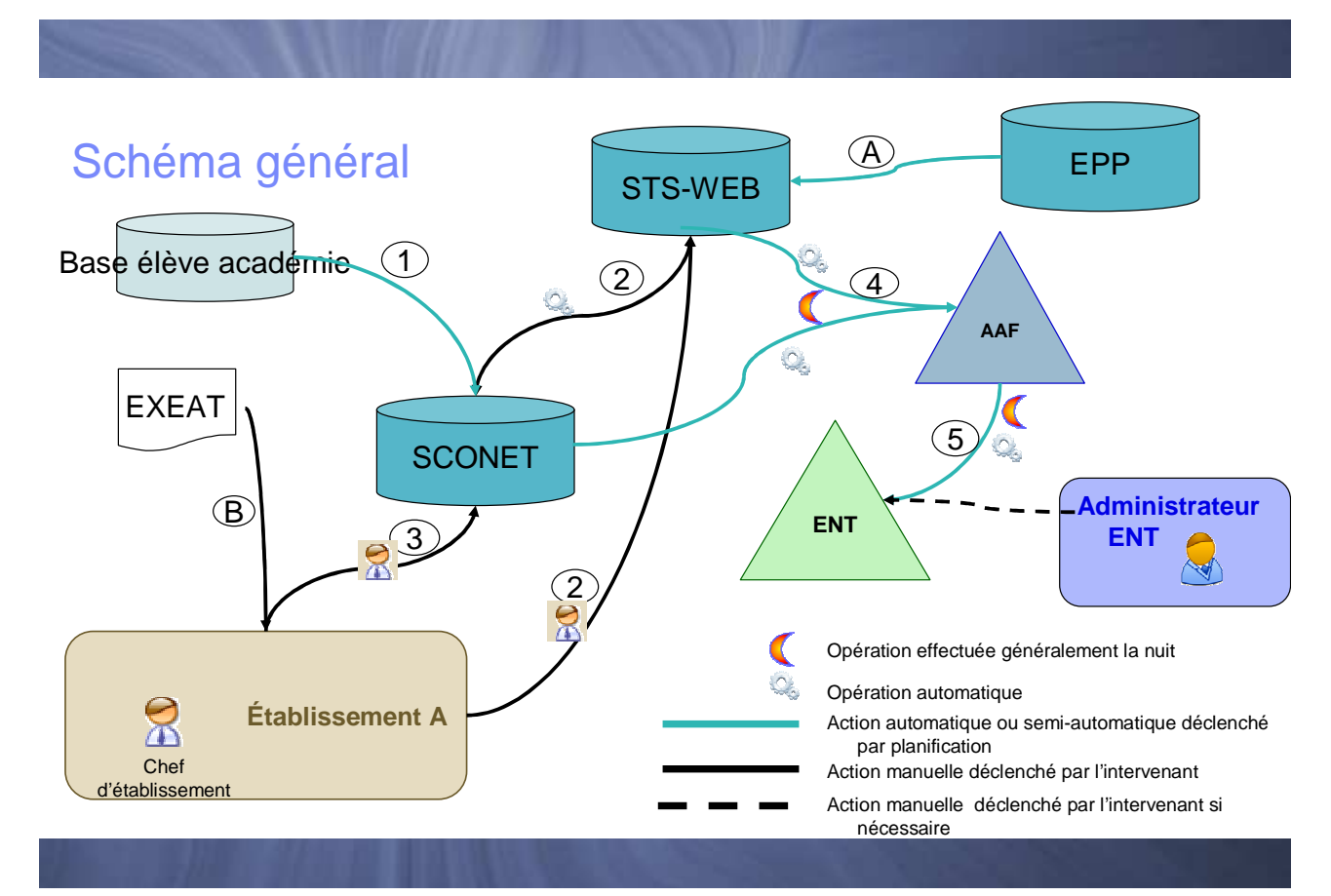

**Figure 3 : Liens entre AAF SCONET STSWEB et l'annuaire ENT** 

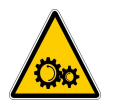

Attention : les flèches sur schéma sont toutes à sens unique. Toute saisie se propage de façon « annule et remplace la valeur précédente ». Il n'est pas possible de revenir en arrière simplement.

Avant toute opération de saisie en établissement il est nécessaire que :

- A- les personnels soient mis à jour dans la base EPP (Actions manuelleseffectuées par le rectorat) ;
- B- les données d'un élève extérieur à l'académie soient communiquées à l'établissement au travers de la procédure officielle (fourniture d'un EXEAT, document nécessaire à l'enregistrement d'un élève dans SCONET puisqu'il contient l'INE attribué dans l'académie d'origine).

Ensuite, les opérations courantes sont les suivantes :

- 1. SCONET est basculé en année +1 pour validation par le chef d'établissement des élèves, des passages de classes,… (action planifiée par l'académie)
- 2. Le chef d'établissement met à jour STSWEB pour les enseignants et les groupes et classes et reporte ces dernières informations dans SCONET.
- 3. Le Chef d'établissement peuple ses classes dans SCONET et crée les élèves extérieurs à l'académie avec l'EXEAT.
- 4. Les informations SCONET et STSWEB sont propagées vers l'annuaire académique fédérateur. Aucun traitement correctif des informations n'est effectué, cependant, certaines académies peuvent mettre en place des vérifications d'intégrité des données.

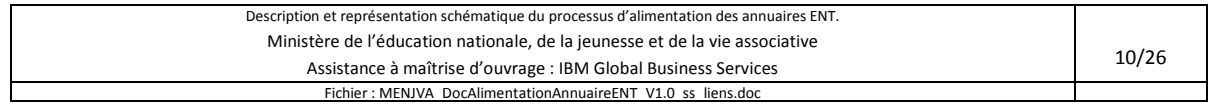

5. L'Annuaire Académique Fédérateur génère des fichiers qui alimentent l'annuaire ENT. Aucun traitement correctif des informations n'est effectué, cependant, certains projets ENT peuvent mettre en place des vérifications d'intégrité des données.

**L'administrateur ENT ne devrait pas créer de compte invité pour un élève qui ne serait pas encore dans SCONET**. Dans le cas contraire, ce compte – de nature provisoire – devra être supprimé lors de la création du compte réel.

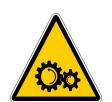

Attention : il faut bien saisir les prénoms et les noms des personnes car ces données seront utilisées pour la création des identifiants (login) dans l'ENT (cf. chapitre suivant décrivant les bonnes pratiques de saisie).

#### **5.2. Les événements autour des élèves**

A titre d'exemple, les événements suivants sont décrits dans la suite du document :

- Le départ d'un élève de l'académie
- Le changement d'établissement (ou de classe) d'un élève au sein d'une académie

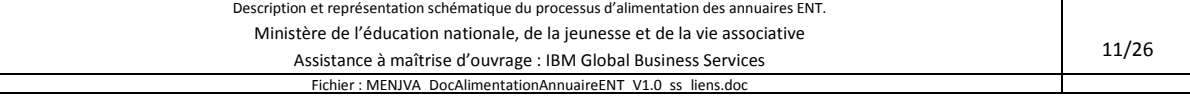

#### **5.2.1. Départ d'un élève de l'académie**

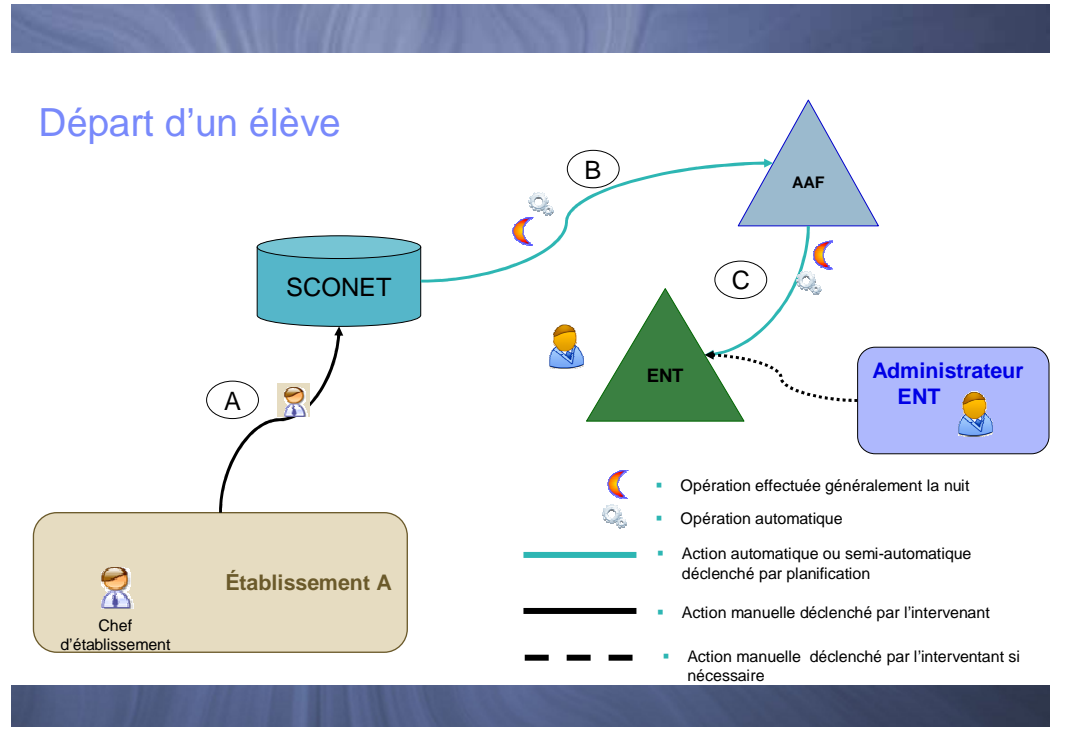

**Figure 4 : Départ d'un élève de l'académie** 

- A- Le chef d'établissement déclare le départ de l'élève dans SCONET avec motif et fournit un EXEAT à l'élève
- B- La mise à jour est propagée automatiquement vers l'AAF. Cette étape a généralement lieu la nuit.
- C- L'AAF envoie vers l'ENT la demande de suppression de l'élève. Cette étape a généralement lieu la nuit.
- D- Le compte est désactivé puis supprimé
	- automatiquement ou manuellement par l'administrateur ENT ;
	- avec ou sans avis à l'utilisateur ;
	- dans un délai défini par les porteurs de projets.

L'ensemble des étapes A à D peut durer 2 à 4 jours.

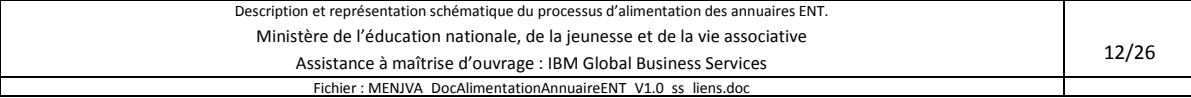

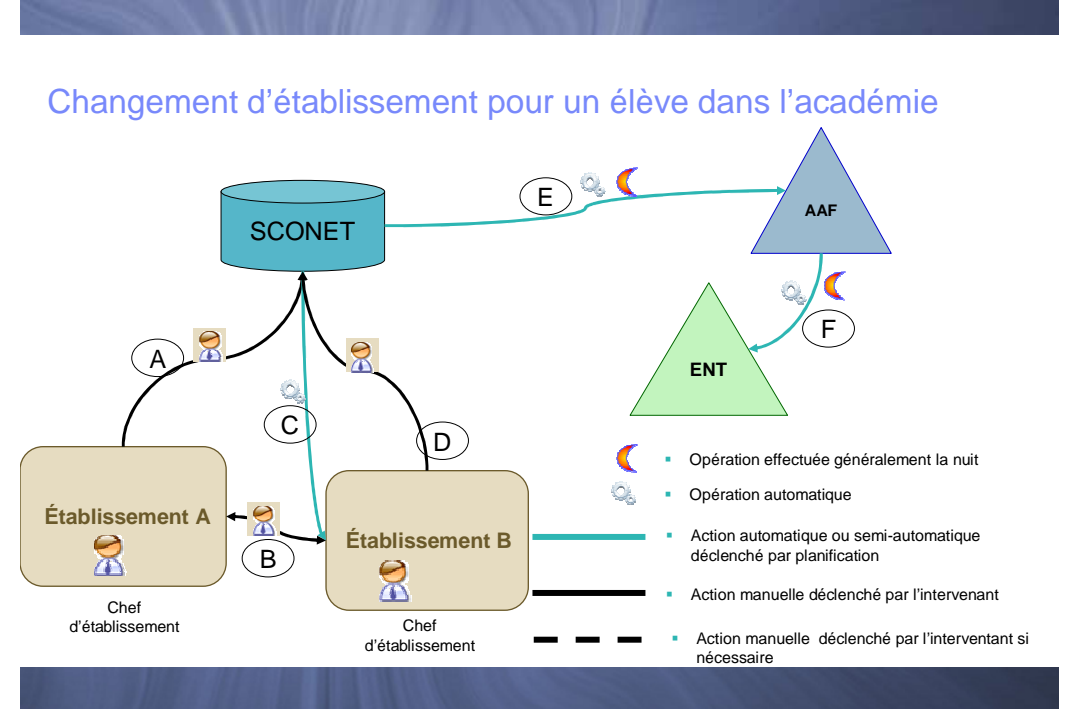

**Figure 5 : Changement d'établissement pour un élève au sein d'une académie** 

- A- Le chef de l'établissement A établissement d'origine de l'élève déclare le transfert de l'élève vers un autre établissement
- B- Le chef d'établissement A contacte le Chef d'établissement B pour annoncer le transfert
- C- Le chef d'établissement B reçoit les demandes de transfert pour son établissement
- D- Le chef d'établissement B approuve le transfert et enregistre l'élève dans son établissement
- E- Le transfert de l'élève est transmis vers l'AAF (annuaire académique fédérateur)
- F- L'annuaire académique fédérateur envoie les demandes de modification sur l'affectation d'un élève à un nouvel établissement ainsi qu'aux classes et groupes associés

Selon la cinématique d'accès et les spécificités du projet ENT, il peut être nécessaire de communiquer à l'élève un nouveau couple identifiant / mot de passe.

#### **5.3. Les événements autour des personnels**

A titre d'exemple, les événements suivants sont décrits dans la suite du document :

- Arrivée ou départ d'un enseignant
- Remplacement d'un enseignant

D'autres événements n'ont pas été abordés dans ce document. Dans ce cas, il faut se référer au schéma général présenté ci-dessus. Ainsi, l'arrivée, le départ, le remplacement d'un personnel de direction se déroule de la façon suivante : la saisie dans EPP est prise en charge par l'académie puis l'information saisie est propagée selon le schéma général (EPP  $\rightarrow$  STSWEB  $\rightarrow$  AAF  $\rightarrow$  ENT).

> *Nota : L'arrivée, le départ, le remplacement d'un personnel non enseignant (hors AGORA) conduit à une saisie directement dans l'ENT.*

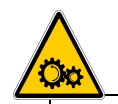

Attention : la « création » d'un personnel est réalisée au niveau EPP par les services du rectorat. Les informations concernant un personnel ne sont utilisables dans STSWEB que si cette saisie a été effectuée.

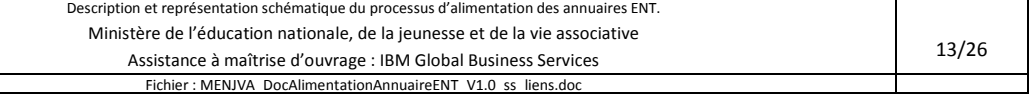

#### **5.3.1. Arrivée ou départ d'un enseignant**

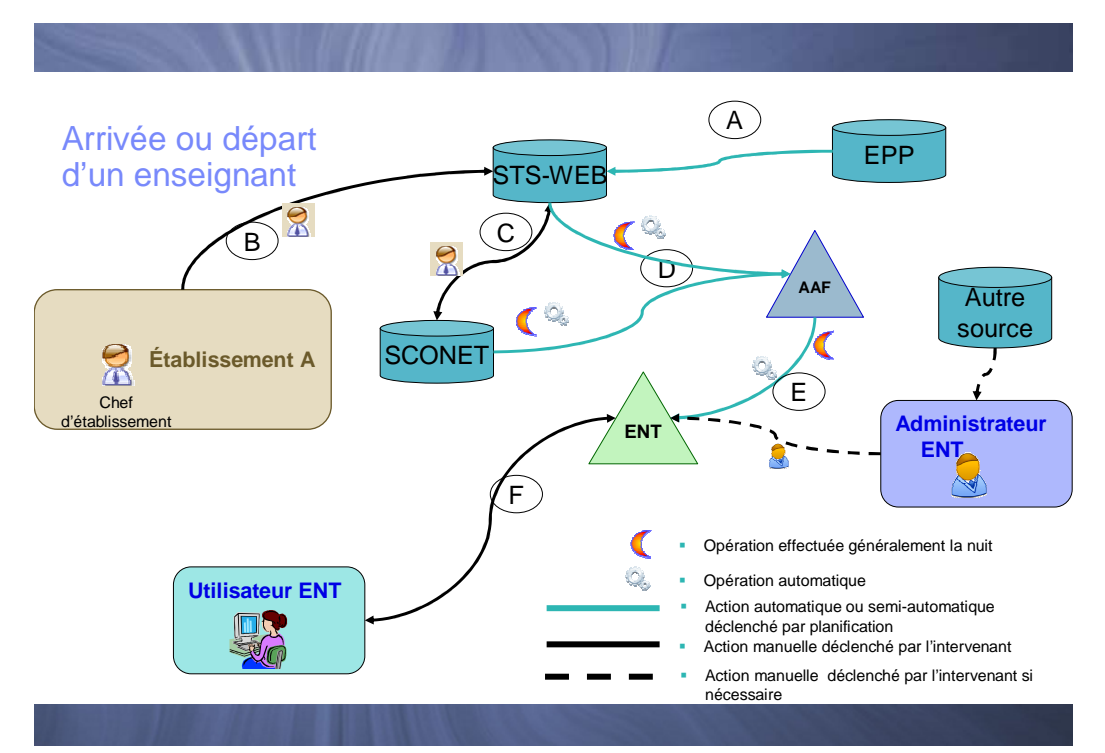

**Figure 6 : Arrivée ou départ d'un enseignant** 

#### **Arrivée :**

- A- Intégration du nouveau personnel dans EPP (permettant l'affichage dans STSWEB, opération assurée par l'académie)
- B- Affectation d'une matière et d'une classe à l'enseignant dans l'établissement (effectué par le chef d'établissement au travers d'une saisie dans STSWEB ou au travers d'un import depuis un logiciel privé)
- C- Synchronisations entre SCONET et STSWEB demandées par le chef d'établissement (nécessaire en cas de modifications de groupes ou de classes liées à l'arrivée de l'enseignant).
- D- Propagation des mises à jour dans l'AAF
- E- Propagation des mises à jour vers l'ENT
- F- L'utilisateur peut accéder à l'ENT (selon la cinématique d'accès, son couple identifiant / mot de passe devra être communiqué)

#### **Départ :**

- A- Fermeture dans EPP des personnels concernés (opération assurée par l'académie, affichage dans STSWEB automatique)
- B- Réaffectation des matières et des classes affectées à l'enseignant dans l'établissement à son remplaçant (effectuée par le chef d'établissement)
- C- Mises à jour de SCONET et de STSWEB par le Chef d'établissement (nécessaire en cas de modifications de groupes ou de classes liées à l'arrivée du remplaçant, cette opération peut se faire au travers d'une saisie directe dans SCONET/STSWEB ou au travers d'un import depuis un logiciel privé)
- D- Propagation des mises à jour dans l'AAF
- E- Propagation des informations vers l'ENT
- F- Selon les cas de figure, l'utilisateur pourra être informé par l'ENT de la suppression imminente de son compte ENT. Ce compte pourra être supprimé de façon plus ou moins progressive (restriction des droits, désactivation du compte, suppression du compte et des données dans l'ENT)

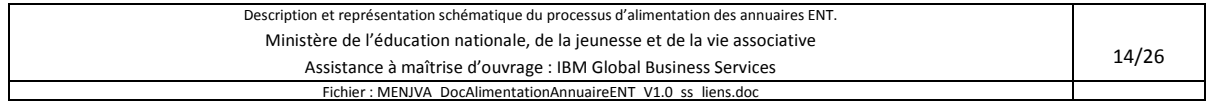

#### **5.3.2. Remplacement d'un enseignant par un enseignant affecté sur zone de remplacement**

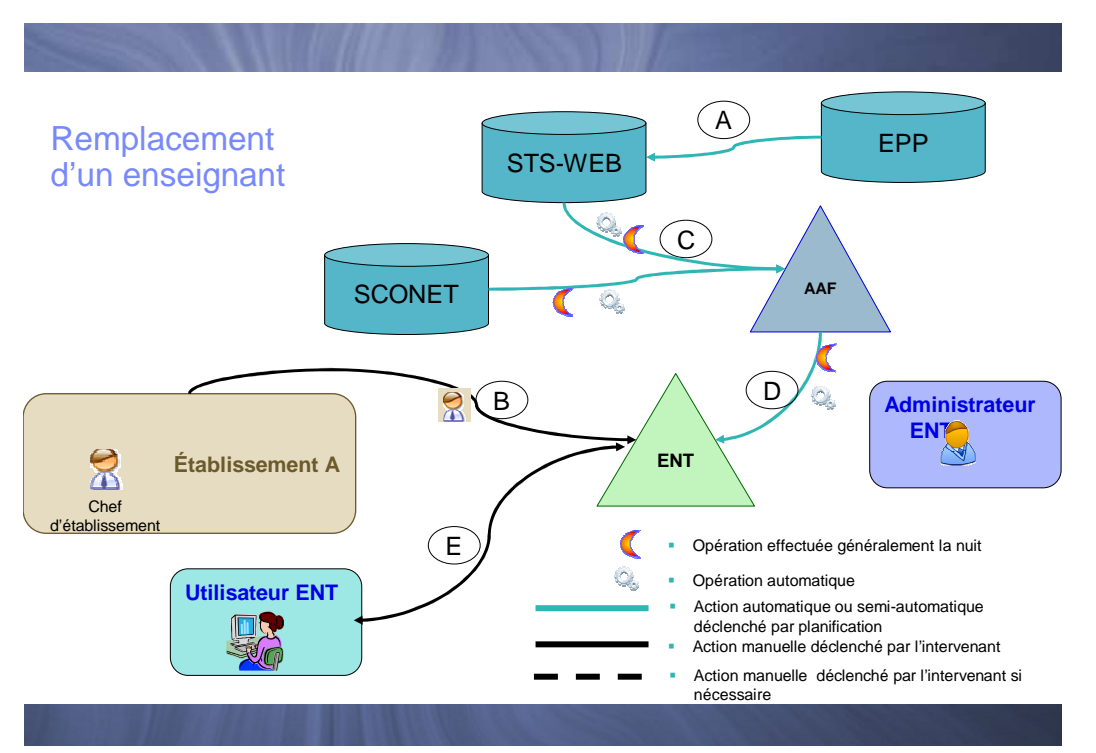

**Figure 7 : Remplacement d'un enseignant par un enseignant affecté sur zone de remplacement** 

Les opérations A, C et D sont automatiques pour tous les TZR (Titulaires sur Zone de Remplacement) qui ont une affectation d'exercice dans l'établissement. Il n'y a pas de service associé à un remplaçant dans STSWEB.

L'action « B » diffère selon les possibilités de l'ENT mis en place dans chaque projet et selon les consignes émises par l'académie :

- Si le remplaçant apparaît dans l'ENT, certaines solutions autorisent l'ajout de services à cet enseignant remplaçant. Lorsque cette fonction n'est pas proposée par la solution ENT mise en œuvre, l'administrateur ENT doit créer un deuxième compte pour l'enseignant remplaçant.
- Si le compte du remplaçant n'existe pas dans l'ENT, l'administrateur ENT devra le créer et lui affecter les services correspondant au remplacement qu'il doit effectuer.

#### **5.4. Les événements autour des parents et élèves**

#### **5.4.1. Un parent ou un élève demande une mise à jour d'information**

En cas de demande de modification d'informations apparaissant dans l'ENT de la part d'élèves ou de parents, la première étape est d'identifier la base source pour cette information.

Plusieurs cas peuvent se présenter, selon l'information qui fait l'objet de la demande de mise à jour :

- A- L'utilisateur a un accès en écriture pour cette information, et celle-ci n'est pas alimentée de façon automatique par le système d'information du ministère. Il faut alors indiquer à l'utilisateur comment effectuer la mise à jour à partir de son interface ENT. Les informations concernées sont : le mot de passe, l'alias de la personne, le numéro de téléphone mobile, l'adresse e-mail, les centres d'intérêt.
- B- L'utilisateur n'a pas d'accès en écriture pour cette information, cette information existe dans SCONET et se propage de façon automatique vers l'ENT. Il faut une mise à jour de SCONET, ce qui permet la génération d'une demande de modification à l'annuaire ENT (par exemple le régime de pension (externe, ½ pension, interne…), la ville de naissance, la civilité, une correction de nom ou prénom,…)
- C- L'information objet de la mise à jour est modifiable dans l'ENT tout en étant renseignée depuis la valeur dans SCONET. Dans ce cas, deux mises à jour seront nécessaires (l'une dans SCONET, l'autre dans l'ENT). Si

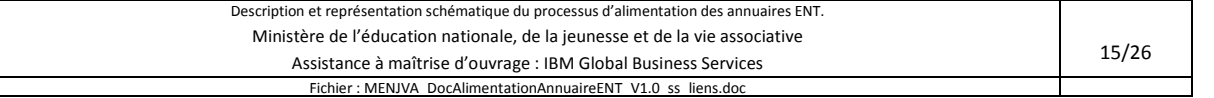

la mise à jour n'est effectuée que dans l'ENT, la nouvelle donnée risque d'être écrasée par l'ancienne lors d'une synchronisation ultérieure entre l'ENT et le système d'information du ministère. Ce cas de figure relativement rare – peut se présenter pour l'adresse personnelle et le téléphone professionnel des parents.

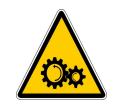

Attention : lorsque les porteurs de projet optent pour une génération des identifiants de connexion à partir du nom et du prénom, les modifications ultérieures sur le « Nom » et le « prénom » dans SCONET ne modifient pas l'identifiant de connexion bien que la mise à jour soit prise en compte par ailleurs.

#### **5.4.2. Un parent a deux comptes dans l'ENT**

Normalement, une personne ne peut avoir qu'un compte dans un ENT. Le parent d'une fratrie peut dans certains cas avoir deux comptes. Il s'agit d'une anomalie liée à un doublon de ce parent dans SCONET. Se reporter au paragraphe sur la suppression des doublons parents pour plus d'informations.

### **6. Bonnes pratiques de saisie dans SCONET et STSWEB**

#### **6.1. Préambule**

Ces consignes ont été synthétisées à partir des consignes de saisies élaborées par diverses académies, notamment Strasbourg, Orléans-Tours, Nancy-Metz, Toulouse, Nantes, Reims, Grenoble, …

Les données transférées de SCONET vers les ENT sont notamment :

- les noms et prénoms des élèves,
- les noms et prénoms des responsables,
- les qualités des responsables (légaux),
- les adresses correspondantes,
- les références à la scolarisation de l'élève : division (classe), groupe(s), option(s), établissement de rattachement.

Les données transférées de STSWEB vers les ENT sont notamment :

- les informations sur les enseignants (nom, prénom)
- la liste des classes d'un enseignant,
- la liste des matières d'un enseignant.
- diverses informations administratives.

Ces informations sont utilisées pour la gestion des identifiants (actuellement assurée le plus souvent par les ENT) et pour le fonctionnement des services de l'ENT. Elles permettent d'initialiser correctement les accès aux services de l'ENT. Il est important que le système d'information du Ministère, et en particulier STSWEB et SCONET soient synchronisés et renseignés selon les instructions et selon le planning fournis par l'académie.

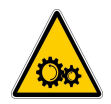

Attention : il est important de synchroniser STSWEB avec SCONET et éventuellement de synchroniser ces deux applications nationales avec certains logiciels privés utilisés par les établissements (logiciels de création d'emploi du temps, par exemple).

Dans le circuit normal des données, seul STSWEB et SCONET fournissent des données à l'annuaire ENT.

#### **6.2. SCONET – Les élèves et leurs responsables légaux**

SCONET est l'application informatique nationale de gestion des élèves, mise à disposition des établissements scolaires du second degré et accessible via un simple navigateur sur un réseau sécurisé (appelé réseau agriates).

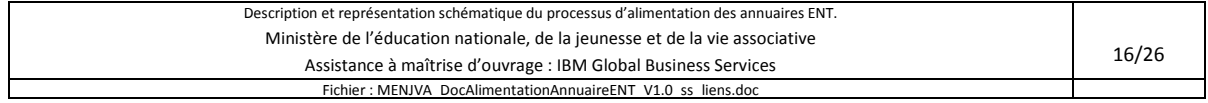

Lors de toute saisie dans SCONET, il faut veiller à ce que la fiche élève soit complète. En particulier, l'INE doit figurer dans l'onglet « Identification » même si mais ce n'est plus une condition pour alimenter l'annuaire académique fédérateur.

Tout nouvel élève est immatriculé par la BEA (Base Élèves Académique) à partir d'une saisie. Pour les élèves de 6<sup>ème</sup>, l'alimentation de SCONET-BEE n'est pas suffisante et doit être complétée par une saisie manuelle. Il faut notamment vérifier que les responsables de l'élève arrivant ne sont pas déjà présents dans SCONET (cas d'une fratrie).

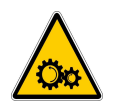

Pour les élèves venant d'une autre académie, il faut saisir au moment de la création du dossier élève l'INE qui figure sur son EXEAT. Cette saisie nécessite un soin particulier car l'INE doit être unique sur le périmètre national.

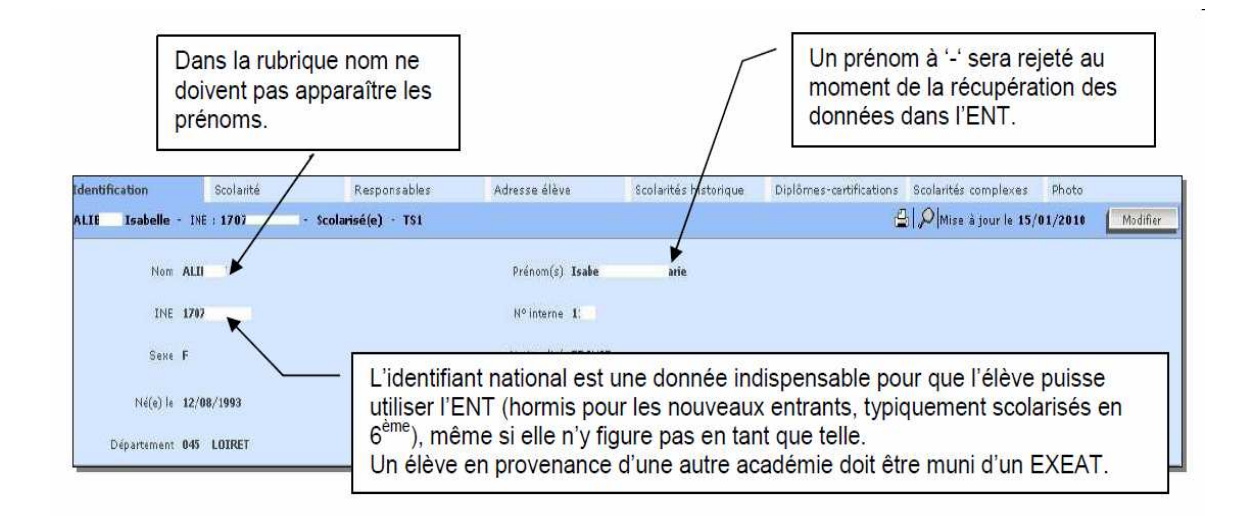

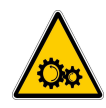

Attention : tous les caractères non alphanumériques et qui ne sont pas censés se trouver dans un nom ou un prénom sont interdits. Les tirets restent autorisés dans le cadre des noms et prénoms composés et uniquement ceux là. Par exemple un « - » comme seul prénom n'est pas autorisé, de la même manière que tous les caractères spéciaux de type : **\* \$ £ ! § ? ;** etc.

*Exemple de saisie non-autorisée : Prénom : Monique\* Nom : ?* 

Tous les noms sont saisis en majuscules ou s'ils le sont en minuscules, sont automatiquement transformés en majuscules. Si les noms comportent des accents, il faut les saisir avec des minuscules accentuées car SCONET remplace automatiquement les minuscules accentuées en majuscules accentuées.

Quand les responsables ou les élèves ont un nom composé : la règle est de respecter ce qui est fourni par l'état civil. S'il y a un espace, mettre un espace, s'il y a un tiret, mettre un - . Ne pas utiliser *l'underscore* (soulignement : \_ ) à la place du tiret.

**Ne jamais inscrire autre chose** qu'un nom dans la case « Nom » et un prénom dans la case « Prénom ».

*Quelques exemples ci-dessous de ce que l'on trouve dans ces champs et qu'il ne faut pas inscrire : Grand-Mère, Grand-Père, Voisin, Portable, Maison, Grands-parents, Téléphone, Cousin… etc.* 

Saisir les autres responsables en faisant le choix « Ajouter » dans l'onglet « Responsable » et bien renseigner la « qualité » de chacun.

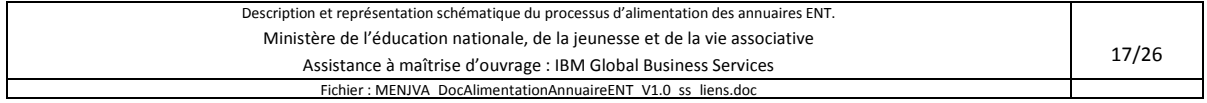

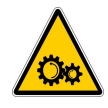

Attention : **aucun filtre correctif n'est appliqué** aux données saisies dans SCONET. Cependant, selon les projets ENT les comptes ne répondant pas à certains critères d'intégrité peuvent être filtrés. Le compte correspondant n'est alors pas créé de façon automatique dans l'ENT (se renseigner auprès de la mission TICE locale pour connaitre les règles en vigueur dans chaque académie).

Il est également important de **vérifier auparavant** dans SCONET Base Élève que le responsable n'existe pas déjà. Il est malheureusement trop fréquent actuellement d'avoir quatre parents pour deux enfants d'une même fratrie. Il s'agit alors de parents qui ont été saisis en double, lorsqu'un deuxième enfant de la même famille, a été créé dans SCONET.

Enfin, il faut s'assurer qu'un élève de la même famille n'est pas déjà présent dans SCONET Base Élèves au niveau de l'établissement et dans ce cas rattacher le nouvel élève aux parents de l'élève déjà inscrit.

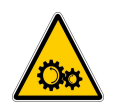

Tout cela permettra d'éviter la création de comptes en double dans l'ENT. Attention les login des comptes ENT sont constitués avec les prénoms et noms fournis.

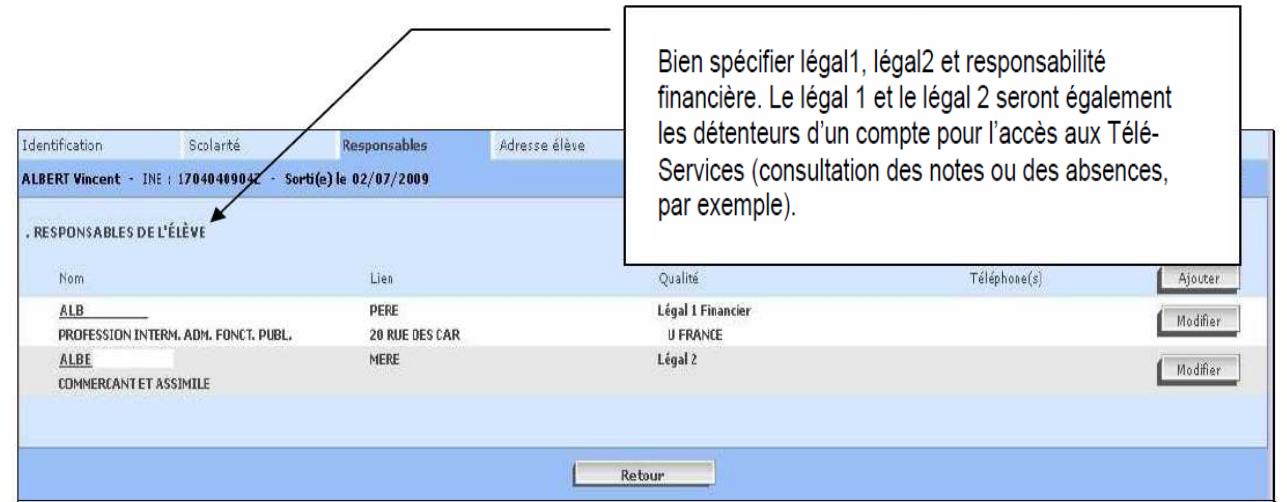

#### **6.3. SCONET – Les doublons**

Il est impératif d'éviter des doublons dans la base SCONET car il y a alors une double création de compte dans l'ENT avec des risques de complication dans les usages. Les mêmes personnes se retrouvent avec plusieurs comptes d'accès (plusieurs identifiants, plusieurs mots de passe, …).

#### **6.3.1. Les doublons élèves**

Ce problème est lié au fait que l'élève, provenant d'un autre établissement, existe déjà dans la base académique et qu'il fait l'objet d'une deuxième saisie au lieu d'être récupéré de son établissement de provenance. Pour intégrer ce nouvel élève, il faut demander à l'établissement d'origine la transmission du dossier par SCONET (cf. §5.2.2) et procéder comme suit :

1. Procédure d'exportation de SCONET

Dans SCONET Base Élèves  $\rightarrow$  Liaisons  $\rightarrow$  Exporter  $\rightarrow$  Dossier élève vers un autre EPLE

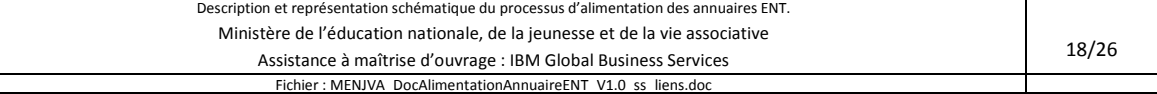

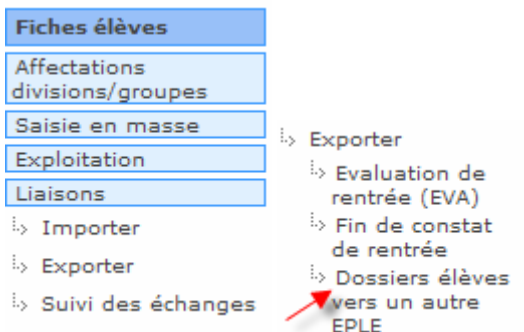

#### Faire une recherche dans :

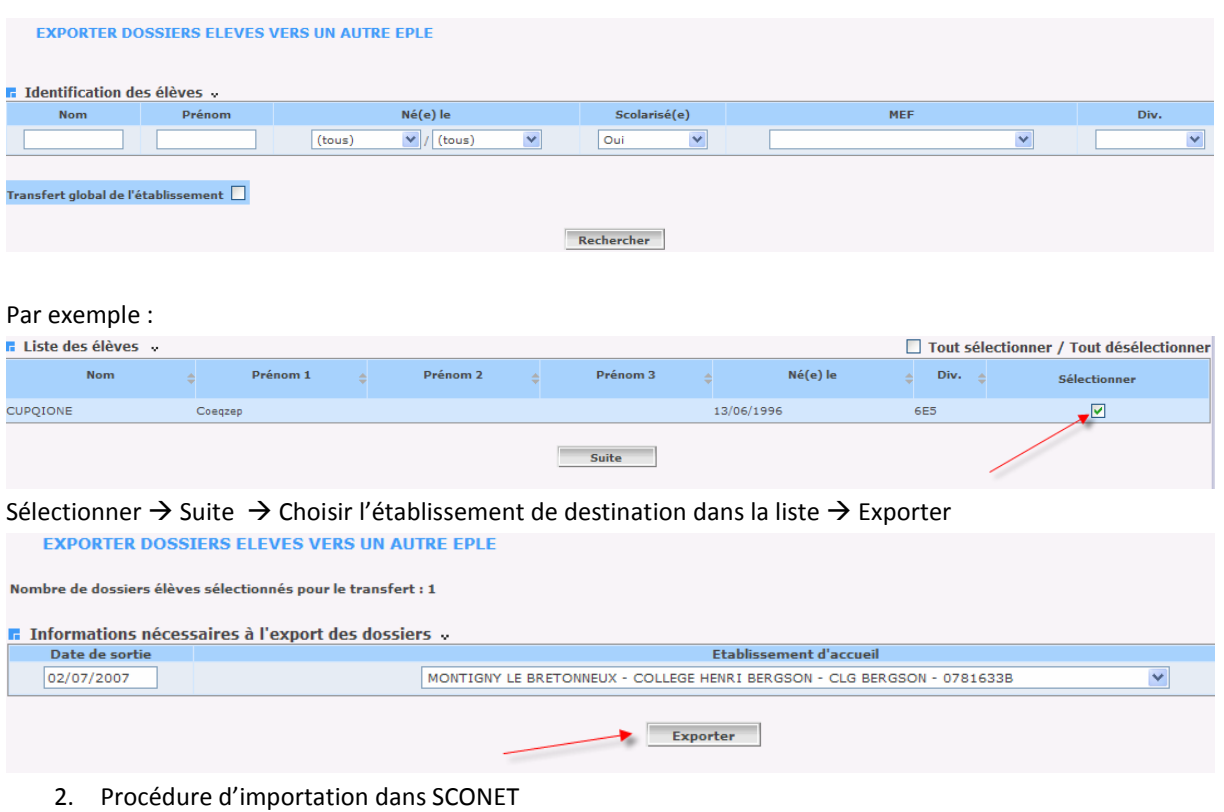

Quand l'exportation a été faite, l'établissement qui accueille le nouvel élève doit l'importer. Dans SCONET Base Élèves  $\rightarrow$  Liaisons  $\rightarrow$  Importer  $\rightarrow$  Dossier élève depuis un autre EPLE.

#### **6.3.2. Les doublons de responsables**

La présence de doublons parmi les responsables revient à enregistrer plusieurs fois les mêmes parents d'une fratrie donnée dans la base SCONET.

Ces doublons peuvent perturber le fonctionnement des éditions et listes sous SCONET, ou le paiement des reversions des Bourses. Dans le cadre de l'attribution des comptes de connexion à l'ENT, ces doublons entraînent la création d'autant de comptes indépendants que le responsable a d'enfants référencés dans SCONET, chaque compte ENT n'étant lié qu'à un et un seul enfant.

La recherche des suspicions de doublons se fait dans SCONET avec les critères noms/prénoms des personnes ou RIB (Relevé d'Identité Bancaire) associé aux personnes.

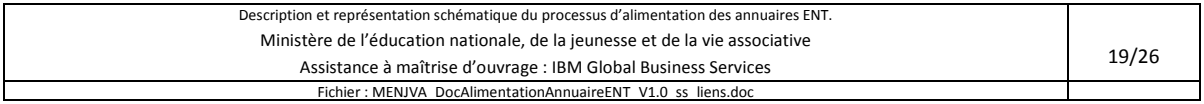

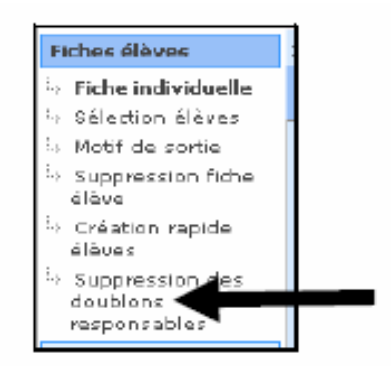

Cette fonctionnalité peut être utilisée de 2 façons différentes :

- L'utilisateur a déjà identifié des doublons : dans ce cas, il saisit directement les noms/prénoms ou le RIB concerné et clique sur le bouton « Chercher ».
- L'utilisateur souhaite identifier toutes les suspicions de doublons de sa base. Il clique alors sur le bouton « Chercher » sans rien saisir dans les zones de recherche.

Dans les deux cas, le résultat est une liste des **suspicions** de doublons. Après sélection d'un nom/prénom ou d'un RIB, l'utilisateur doit cliquer sur « Afficher » pour avoir plus de détail.

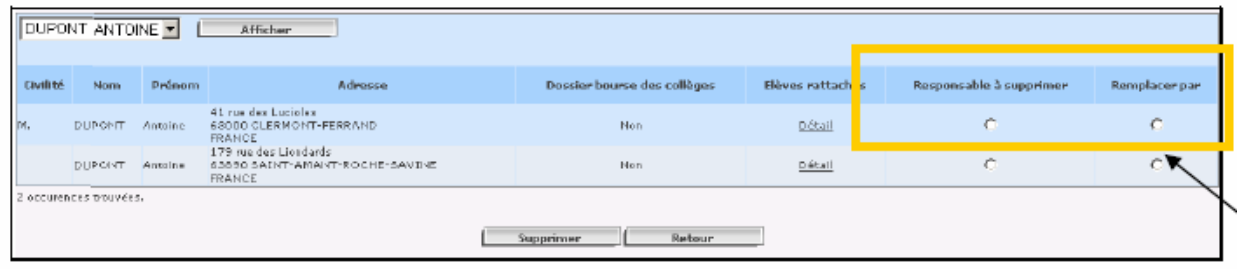

Dans le cas de doublons avérés :

- Pour le responsable à supprimer, il faut cocher la colonne « Responsable à supprimer »
- Pour le responsable à conserver, il faut cocher la colonne « remplacer par ».

Lors de la validation de la suppression, ce dernier récupère les rattachements associés à la personne supprimée (élève, dossier bourse des collèges si lui-même n'en a pas).

Pour ce faire, toujours dans l'onglet « Responsables », et il faut valider en cliquant sur le bouton « Modifier » en regard du parent pour obtenir l'écran suivant permettant de reconstituer un lien entre élève/parent :

- de détacher le responsable courant,
- de réaffecter l'élève à un autre responsable.

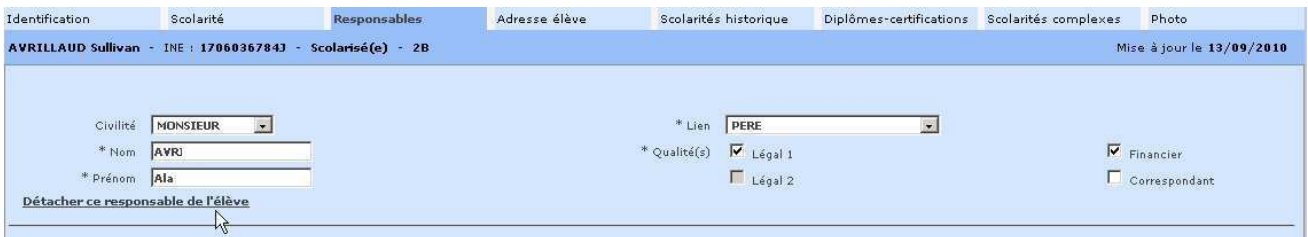

Ce rapprochement génèrera une demande de suppression de l'AAF du responsable supprimé s'il a déjà été créé dans l'ENT.

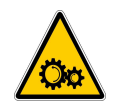

Attention : la rectification des données d'un ou plusieurs responsable(s) devrait être faite en accord avec les personnes concernées, en particulier lorsque ces derniers ont utilisé leurs comptes ENT.

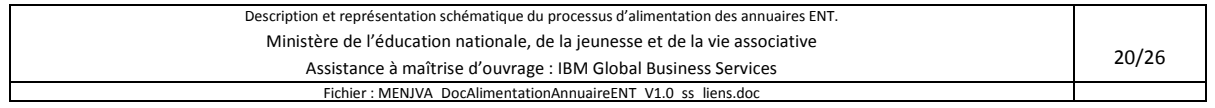

#### **6.4. SCONET – Cohérence avec les groupes et services STSWEB**

Il est important d'être rigoureux quant à la saisie des groupes. Si un groupe est créé, il est important d'assurer la cohérence des données en affectant dès que possible les élèves à ce groupe au niveau de SCONET Base Élèves.

Une erreur courante de la saisie consiste à affecter un groupe à un service d'enseignement pour un enseignant au niveau de STSWEB et de ne pas faire l'association des élèves aux groupes dans SCONET Base Élèves. Il faut donc également affecter les élèves à leurs groupes dans SCONET Base Élèves afin d'assurer la cohérence des données dans les extractions de l'Annuaire Académique Fédérateur. SCONET propose une fonctionnalité d'imports automatiques à partir de logiciels privés (de gestion ou de création d'emploi du temps).

#### **6.5. STSWEB (STructures et Services sur le WEB)**

STSWEB gère les traitements suivants :

- Saisie des structures pédagogiques de l'établissement ;
- Saisie des services des enseignants ;
- Calcul des Heures Supplémentaires Année (HSA) en fonction des services saisis, des heures que doit l'enseignant à l'administration et des moyens alloués à l'établissement ;
- Gestion de certaines indemnités.
- Import depuis les logiciels privés

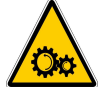

Attention : des informations sont échangées entre SCONET et STSWEB :

- STSWEB reçoit de la part de SCONET les nomenclatures
- STSWEB reçoit automatiquement de SCONET les effectifs des divisons et des groupes
- STSWEB envoie automatiquement à SCONET les modifications de la structure de l'établissement
- STSWEB envoie sur déclenchement par l'utilisateur à SCONET la structure globale de l'établissement

#### **6.5.1. Consignes de saisie dans STSWEB en vue d'alimenter l'annuaire ENT**

Il est préférable de choisir des codes divisions et des codes groupes significatifs (souvent créés dans un logiciel d'emploi du temps). En effet, ces codes sont transmis aux ENT et peuvent dans certains cas être utilisés pour communiquer avec des services applicatifs distants. L'utilisation de codes significatifs permettra d'identifier plus facilement les divisions et les groupes dans ces applicatifs.

Exemples :

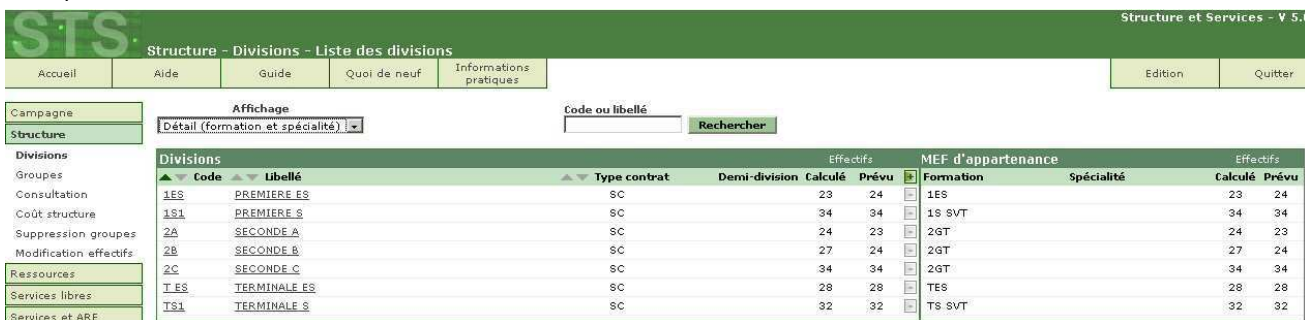

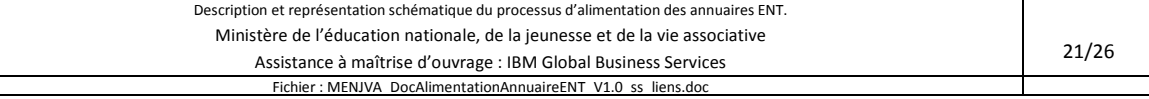

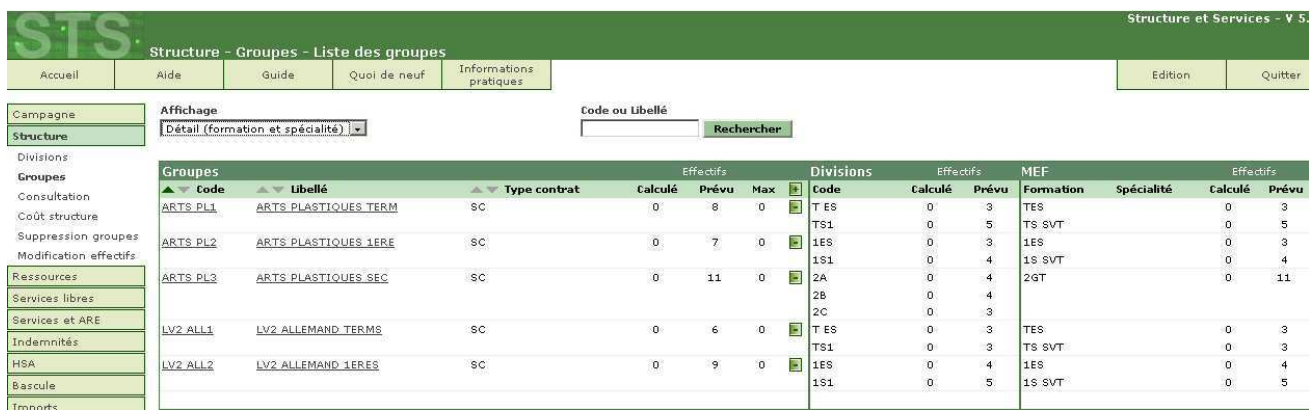

#### **6.5.2. STSWEB vers l'AAF et l'annuaire ENT**

Les informations de STSWEB sont propagées vers les ENT via l'annuaire académique fédérateur. Parmi ces informations, l'affectation des enseignants aux groupes et aux classes est établie par l'établissement. Les autres informations sont fournies par d'autres applications (EPP, AGORA, …).

#### **6.5.3. Les IMPORTS et EXPORTS dans STSWEB**

D'autres échanges s'effectuent dans le cadre de l'initialisation et de la mise à jour de la « vie scolaire » autour des emplois du temps et ne sont pas remontés vers l'annuaire, mais vers le logiciel d'emploi du temps.

#### **Les informations exportées depuis STSWEB à destination du logiciel d'emploi du temps :**

- l'année et le code de l'établissement (UAI, ex-RNE)
- les nomenclatures
- la structure (divisions et groupes)
- les services
- les ressources rattachées aux services
- les indemnités de professeur principal
- les disciplines et le nombre d'heures des enseignants dans les disciplines

STWEB crée un fichier au format XML nommé de la manière suivante :

- sts\_emp\_<code rne>\_<année>.xml
- $-$  Exemple : sts\_emp\_0332211X\_2009.xml

#### **Les informations importées par STSWEB en provenance du logiciel privé d'emploi du temps :**

- les groupes
- les services
- les données d'emploi du temps
- les ARE (activités à responsabilité établissement, facultatif)
- les indemnités Professeur principal (facultatif)

STWEB importe un fichier au format XML.

Dans le menu d'entrée de STSWEB, sélectionner le choix « Imports » puis « Emploi du temps ».

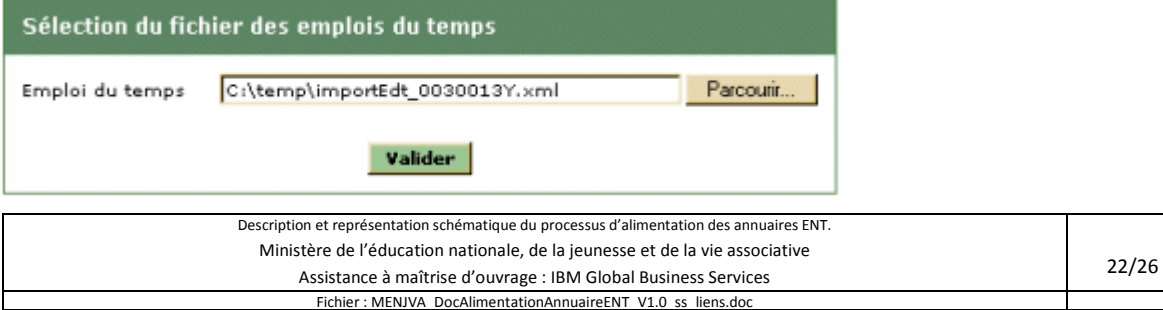

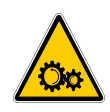

**Dès le premier jour de la rentrée scolaire et tout au long de l'année, les mises à jour dans STSWEB sont propagées vers les ENT.** L'import de données dans STSWEB a un impact sur les opérations de gestion de l'académie et sur l'annuaire ENT. Cet import est particulièrement important si le calcul des HSA n'a pas été effectué et validé et si la campagne de rentrée n'a pas été validée pour mise en paie. Si les calculs HSA et la campagne de rentrée sont passées, l'import STSWEB ne concernera que les cours.

Ce menu permet de récupérer le fichier XML généré par les logiciels privés de gestion d'emplois du temps.

Au moment de l'import, il est vérifié que le fichier importé correspond bien à l'établissement et l'année de connexion dans STSWEB. Si ce n'est pas le cas, le message suivant est affiché: "Impossible d'intégrer ces données, elles ne correspondent pas à l'UAI et / ou l'année sur laquelle vous travaillez.". Si les contrôles sont corrects, la fenêtre suivante s'affiche pour permettre de sélectionner le type de données à importer :

 $\odot$  out  $\odot$  Non-

Importer les indemnités de professeur principal :

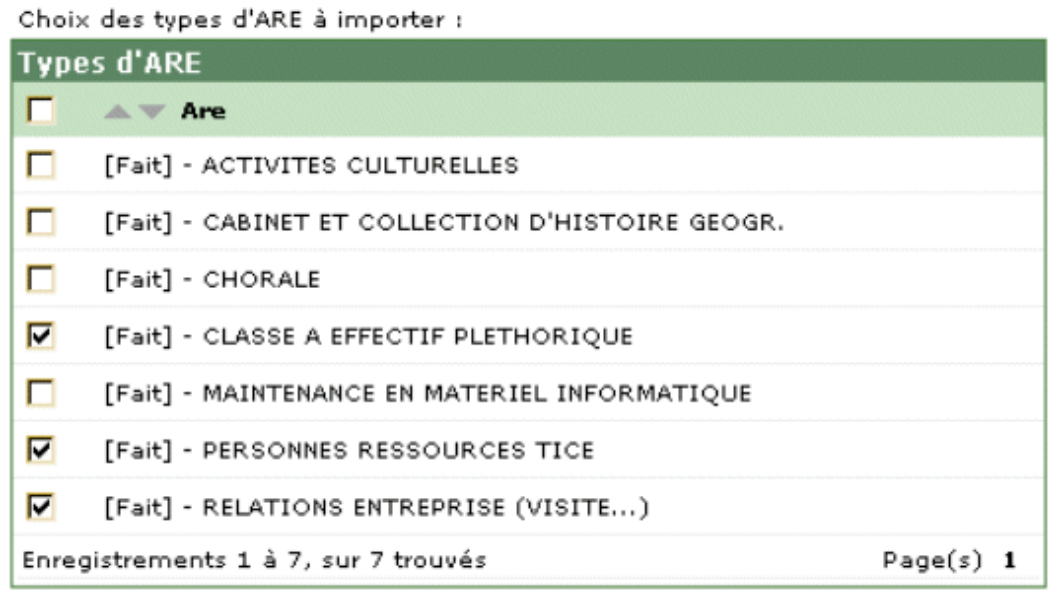

Valider **Annuler** 

Les types d'ARE affichés dans cette fenêtre proviennent du contenu du fichier XML téléchargé par l'utilisateur.

Le traitement effectué est de type "Annule et remplace".

Le chef d'établissement supprime dans un premier temps les données suivantes pour l'UAI et l'année de connexion :

- Les indemnités de professeur principal si l'utilisateur a choisi de les importer,
- Les ARE dont le type fait partie de la sélection de l'utilisateur,
- Les groupes n'ayant aucun élève inscrit c'est-à-dire ceux dont l'effectif calculé est égal à 0 ainsi que leurs liens avec les MEF (Module Élémentaire de Formation) et les divisions,
- Les services ainsi que leur affectation aux enseignants.

Il intègre ensuite les données du fichier XML choisi :

- Indemnités de professeur principal si l'utilisateur a choisi de les importer.
	- Le code de l'élément de structure doit être une division ouvrant droit à l'indemnité de professeur principal pour l'UAI et l'année de connexion
	- L'enseignant doit faire partie de la liste des enseignants BDA de l'établissement

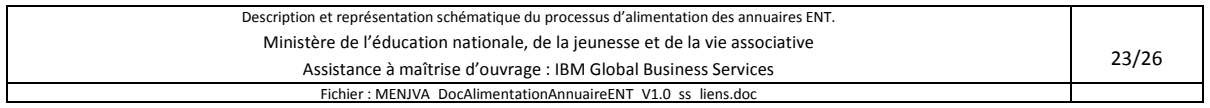

- Si l'établissement est en zone sensible, le professeur peut avoir deux indemnités de professeur principal sur des divisions différentes. S'il a plus de deux indemnités, on ne récupère que les deux premières.
- Si l'établissement n'est pas en zone sensible, le professeur ne peut avoir qu'une indemnité de professeur principal. S'il en a plus d'une, on n'intègre que la première.
- ARE dont le type a été sélectionné par l'utilisateur:
	- Le code de l'ARE doit faire partie des codes sélectionnés par l'utilisateur.
	- Le code de l'ARE doit exister dans la table des nomenclatures de la base de données de STSWEB.
	- L'enseignant doit faire partie de la liste des enseignants de l'établissement.

#### **Groupes**

- Le code groupe ne doit pas correspondre à une division de l'établissement. Si c'est le cas, le groupe ainsi que ses services associés ne sont pas intégrés.
- Si le code groupe existe en tant que groupe dans la base, on ne le crée pas (cas des groupes dont l'effectif calculé est différent de 0).
- Si le code groupe n'existe pas, on crée le groupe avec ses liens. Le groupe doit avoir au moins un lien avec une division. Les liens du groupe avec les MEF est déduit des liens divisions-MEF des divisions auxquelles est relié le groupe. Si ce n'est pas le cas, le groupe ainsi que ses services associés ne sont pas intégrés.
- Services:
- Validité de l'élément de structure
- Validité de la matière
- Validité de la modalité de cours
- Le service est intégré même s'il n'a pas d'enseignant affecté.
- Enseignant(s) affecté(s) au service
	- L'enseignant doit faire partie de la liste des enseignants de l'établissement (issus de la base Emploi Postes Personnels ou par l'intermédiaire d'une saisie dans STSWEB comme « ressource locale »).

Une fois le traitement d'intégration effectué, la structure pédagogique est propagée en temps réel vers SCONET.

*Nota: Toute donnée non récupérée fait l'objet d'un message qui s'affiche en fin de traitement.* 

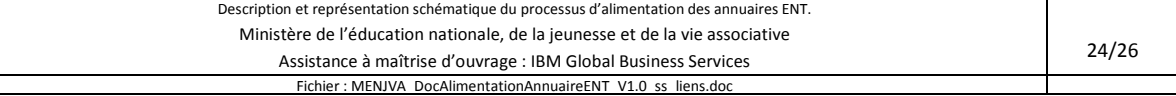

# **7. Cas particulier des établissements privés**

Les établissements privés sous contrat du second degré utilisent pour transférer leurs données dans SCONET les logiciels des sociétés Aplon, Magister, Proginov, Snéri, Statim, Urogec, …

Les procédures décrites plus haut sont valables mais sont à faire, pour l'essentiel, dans le logiciel éditeur (saisie correcte des noms et prénoms, pour les élèves comme pour les responsables, des codes parenté, attention portée aux INE, aux changements de scolarisation en cours d'année et à la gestion des entrées sorties des élèves).

Il est également tout à fait possible d'utiliser la procédure de changement d'établissements décrite ci-dessus dans SCONET (*importer/exporter des dossiers élèves*).

Il est important de reporter systématiquement les saisies correctives faites avec le logiciel privé dans SCONET en utilisant la procédure **Import du privé** de la même façon que pour le constat de rentrée et les ajustements en vue du forfait d'externat : menus *'Accès Base Élèves',* '*Liaisons*', '*Dossiers élèves depuis un logiciel privé*' puis choix du fichier (de type code-RnePRIVEdate.xml) précédemment déposé.

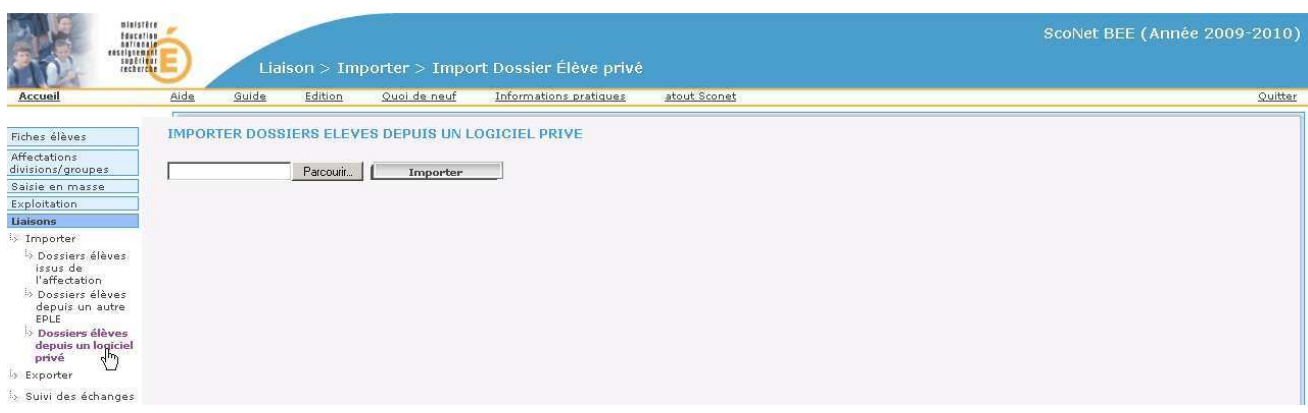

Les intégrations dans SCONET se faisant la nuit, et les transferts vers l'ENT le lendemain, toute mise à jour d'élève ou de parent ne sera visualisable dans l'ENT que le surlendemain.

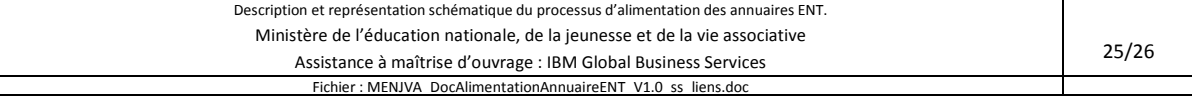

# **Annexe : les informations et leurs sources**

# **Informations sur les établissements (RAMSESE)**

RAMSESE : Répertoire Académique et Ministériel sur les Établissements du Système Éducatif.

Cette base répertorie les établissements dans chaque académie. Une partie de ses informations est propagée via l'AAF vers l'annuaire ENT.

# **Informations sur les élèves et leurs parents (SCONET)**

SCONET : SCOlarité sur le NET

Cette base permet de récupérer les informations liées aux élèves et à leurs parents.

Dans SCONET les élèves sont rattachés à des établissements, des MEF (Module élémentaire de formation) des classes, des groupes

Les parents sont rattachés aux élèves.

SCONET a son propre référentiel d'établissements qui est vérifié une ou 2 fois par an avec les références RAMSESE.

# **Informations sur les personnels académiques (EPP et STSWEB)**

La base EPP (Emplois Postes Personnes) gère les personnels suivants : personnels enseignants, de direction, de documentation, d'orientation, d'éducation et de surveillance du 2<sup>nd</sup> degré.

Les ressources dans STSWEB peuvent être :

- issues de la Base de Données Académique (BDA) ou base EPP, les informations concernant l'affectation dans l'établissement (nombre d'heures, support, modalités de service) d'une ressource BDA sont consultables dans STSWEB mais proviennent de la base EPP
- issue d'une saisie comme « ressource locale » dans STSWEB (ressource non présente dans la base EPP). Les heures de service d'une ressource locale ne sont pas comptabilisées dans le calcul des HSA. Les enseignants de la base EPP (origine de financement BDA) peuvent être également ressource locale.

STSWEB reçoit de la part de SCONET les nomenclatures (MEF programmes et matières).

STSWEB envoie automatiquement à SCONET ou sur déclenchement par l'utilisateur la structure de l'établissement. STSWEB reçoit automatiquement de SCONET les effectifs des divisions et des groupes.

### **Informations sur les personnels non enseignants hors académie (AGORA)**

Cette base regroupe les personnels non enseignants gérés par l'académie.

#### **Informations sur les services des enseignants (STSWEB)**

Cette application permet d'attribuer des heures de service c'est-à-dire attribuer à un enseignant un élément de structure pédagogique (division ou groupe) et une matière.

# **Informations sur les personnels gérés par les collectivités territoriales (logiciels privés ou listes)**

Les personnels intervenant dans les établissements dépendant des collectivités sont gérés par ces dernières. Ces personnes sont importées directement dans l'ENT par l'administrateur ENT via des saisies directes dans l'ENT ou des imports CSV constitués localement par ces administrateurs pour faciliter la saisie de masse.

# **Autres sources d'informations**

Les institutions privées ou relevant d'autres ministères ont leurs propres bases de données qui remontent également leurs informations via SCONET vers l'académie et l'Annuaire fédérateur.

Certains utilisateurs utilisent des logiciels privés pour la production et la mise à jour de données d'emplois du temps. Ils définissent alors les services (Enseignant, classe ou groupe, matière), les emplois du temps (un service, un horaire, une salle) et le référencement des élèves (répartition dans les classes et les groupes) dans un logiciel de gestion d'emploi du temps ou de gestion de notes (privé).

FIN DU DOCUMENT

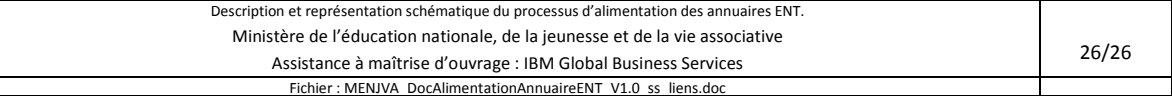